## **Infinite Campus Portal Parent Instructions**

- Website:<https://hawaii.infinitecampus.org/campus/portal/hawaii.jsp>
- Apple or Android devices: Download Campus Student app District Name: **Hawaii** State drop down list select: **Hawaii** Click on **Hawaii Department of Education**

## **Step 1:**

Hawaii Department of Education

Log in to

[Campus Student](https://hawaii.infinitecampus.org/campus/portal/students/hawaii.jsp) or [Campus Parent](https://hawaii.infinitecampus.org/campus/portal/parents/hawaii.jsp)

## **Step 2:**

Hawaii Department of Education

Login to Infinite Campus

or

Parent Username Password

Log In

*\*Need to create account* [New User?](https://hawaii.infinitecampus.org/campus/apps/portal/authentication/account-activation-key?appName=hawaii&appType=parents) [Forgot Password?](https://hawaii.infinitecampus.org/campus/apps/portal/reset/resetPassword/hawaii/parents?appName=hawaii) [Forgot Username?](https://hawaii.infinitecampus.org/campus/apps/portal/reset/forgotUsername/hawaii/parents?appName=hawaii) [Help](https://hawaii.infinitecampus.org/campus/apps/portal/authentication/help?appName=hawaii&appType=parents) [Log in to Campus Student](https://hawaii.infinitecampus.org/campus/portal/students/hawaii.jsp) or

## **Step 3:** New User?

Activate your Campus Portal account by entering the activation key sent to you by your district.

If you do not have an activation key, please contact your district to obtain one.

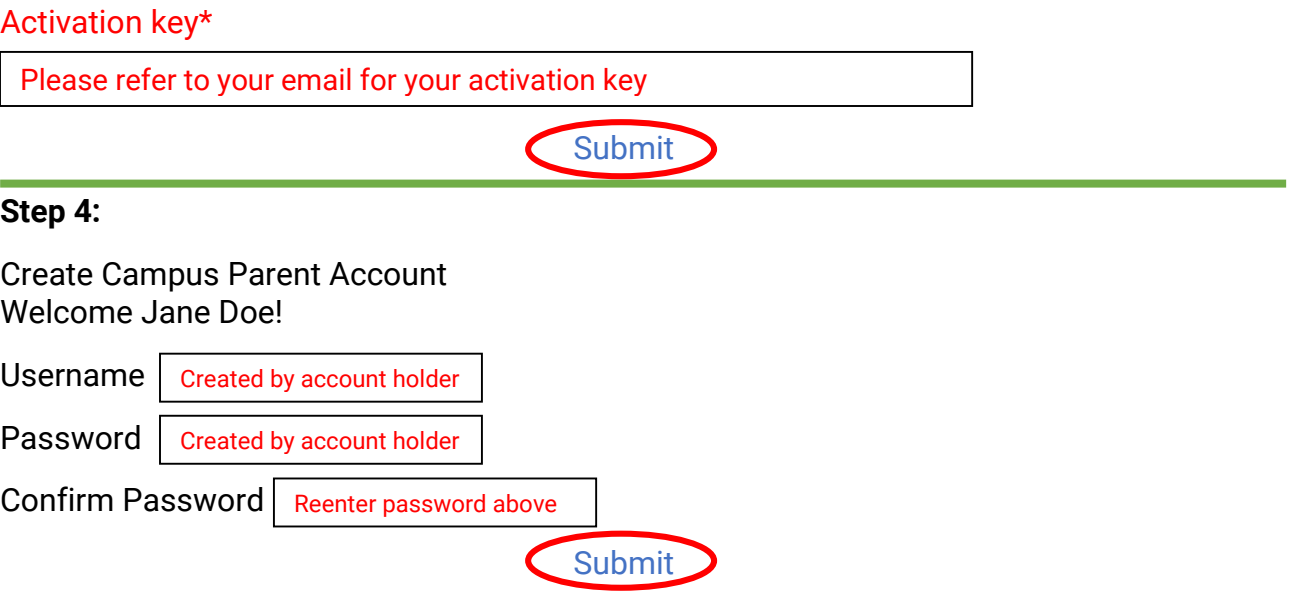